## **5.2 Удаленная настройка Трекера**

Удаленная настройка Трекера может быть выполнена с помощью отправки SMS-сообщений.

**ВНИМАНИЕ. Каждая команда для удаленной настройки требует ввода пользовательского пароля. Если пароль указан не верно, то команда будет проигнорирована.** 

**ВНИМАНИЕ. По умолчанию пользовательский пароль задан как 1234. Настоятельно рекомендуется изменить пользовательский пароль, заданный по умолчанию (см. раздел 5.2.5).** 

**ВНИМАНИЕ. Символы "пробел" в командах не допускаются.** 

#### **5.2.1 Настройка параметров связи**

Для настройки параметров связи используются следующие команды:

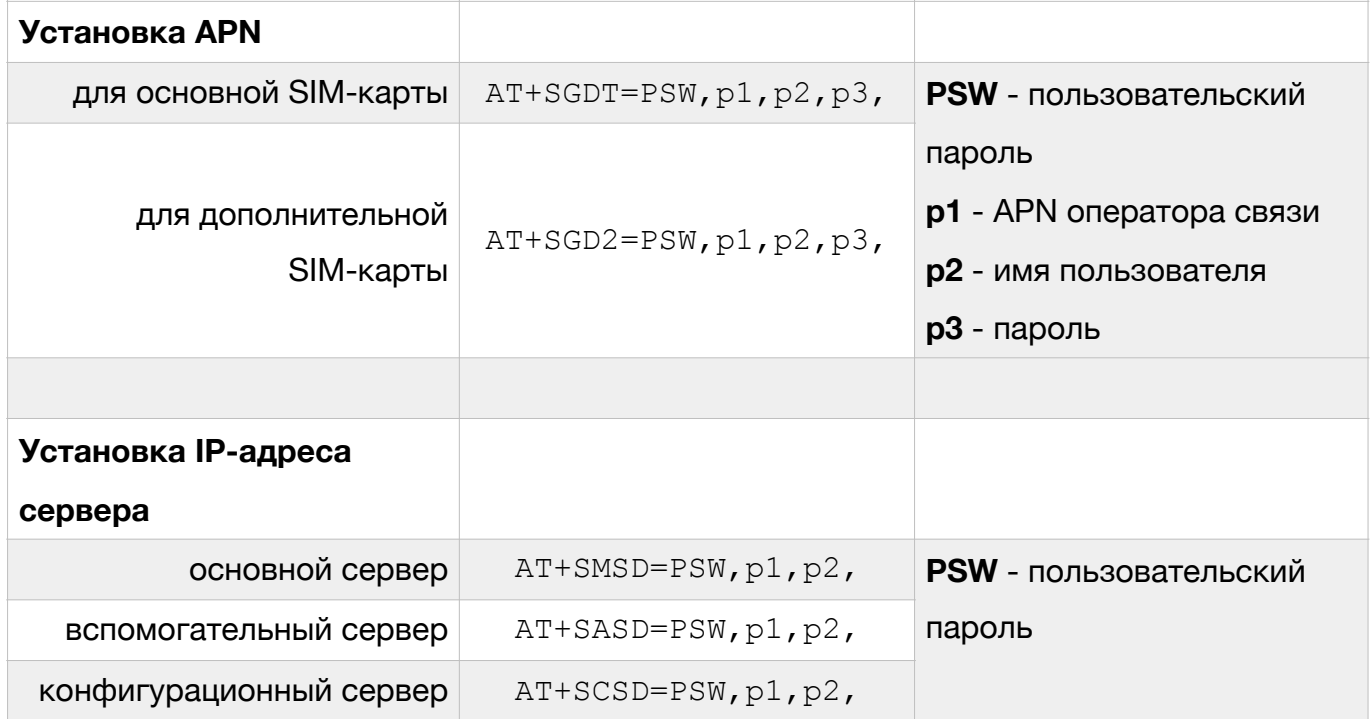

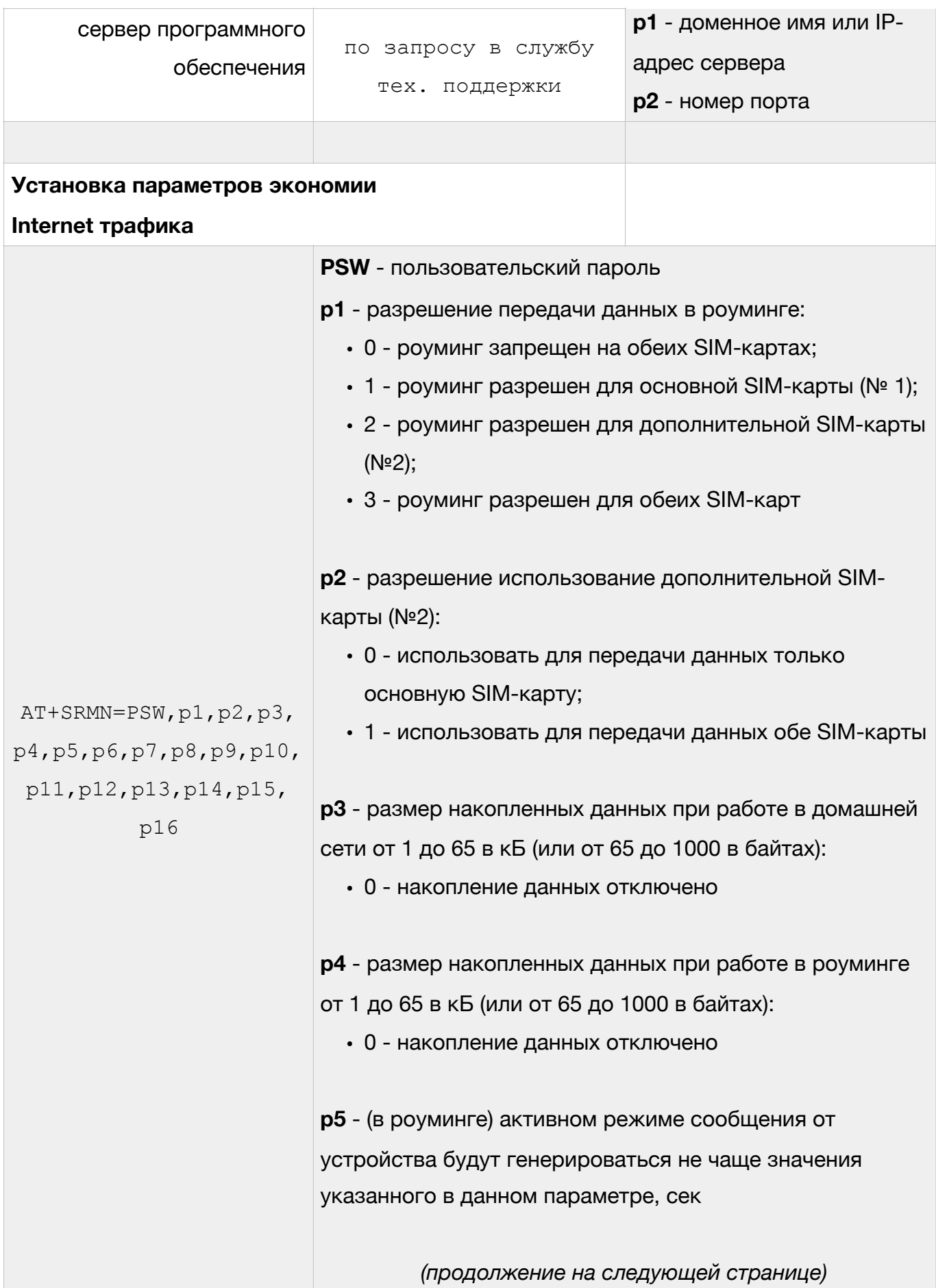

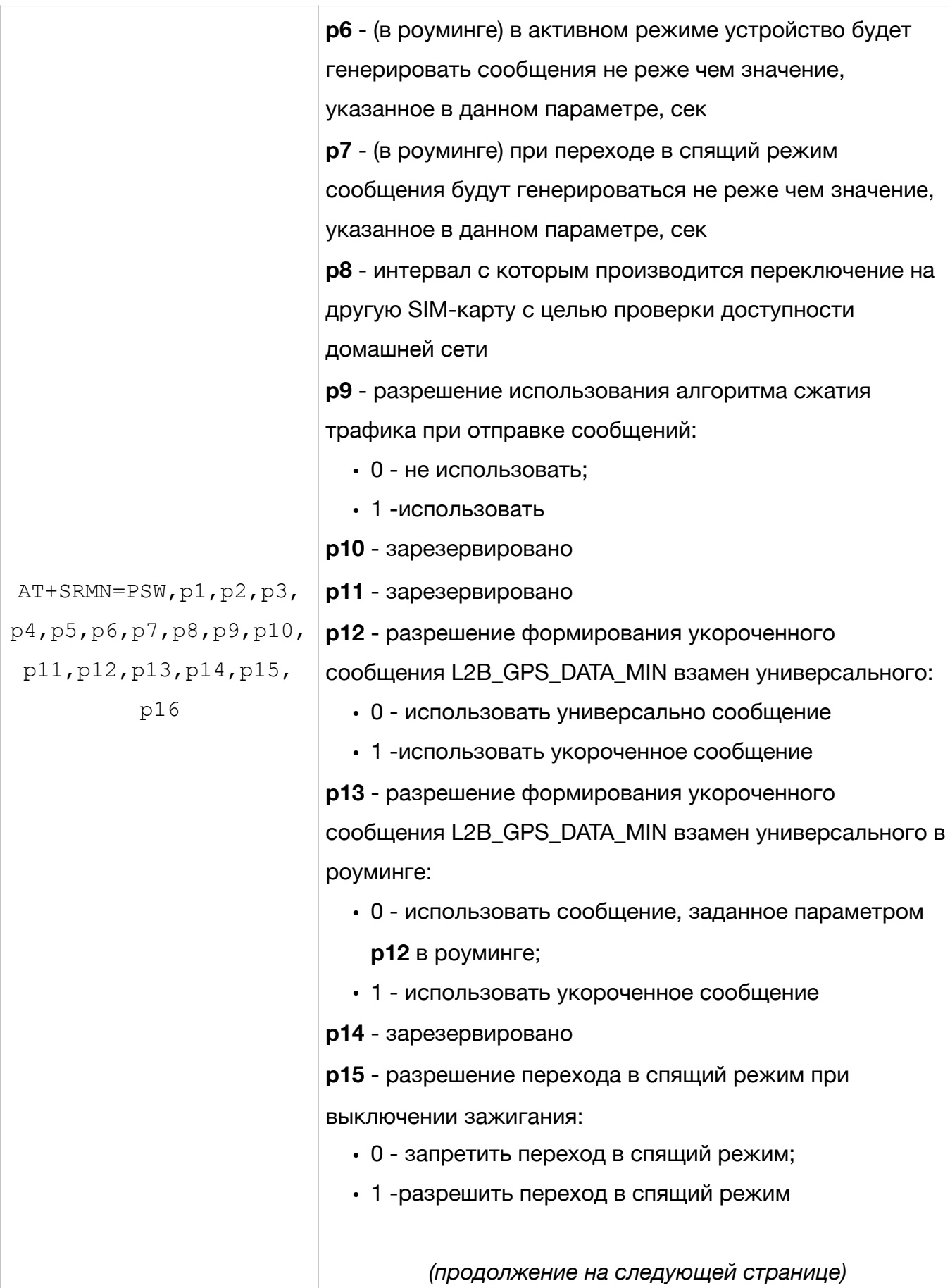

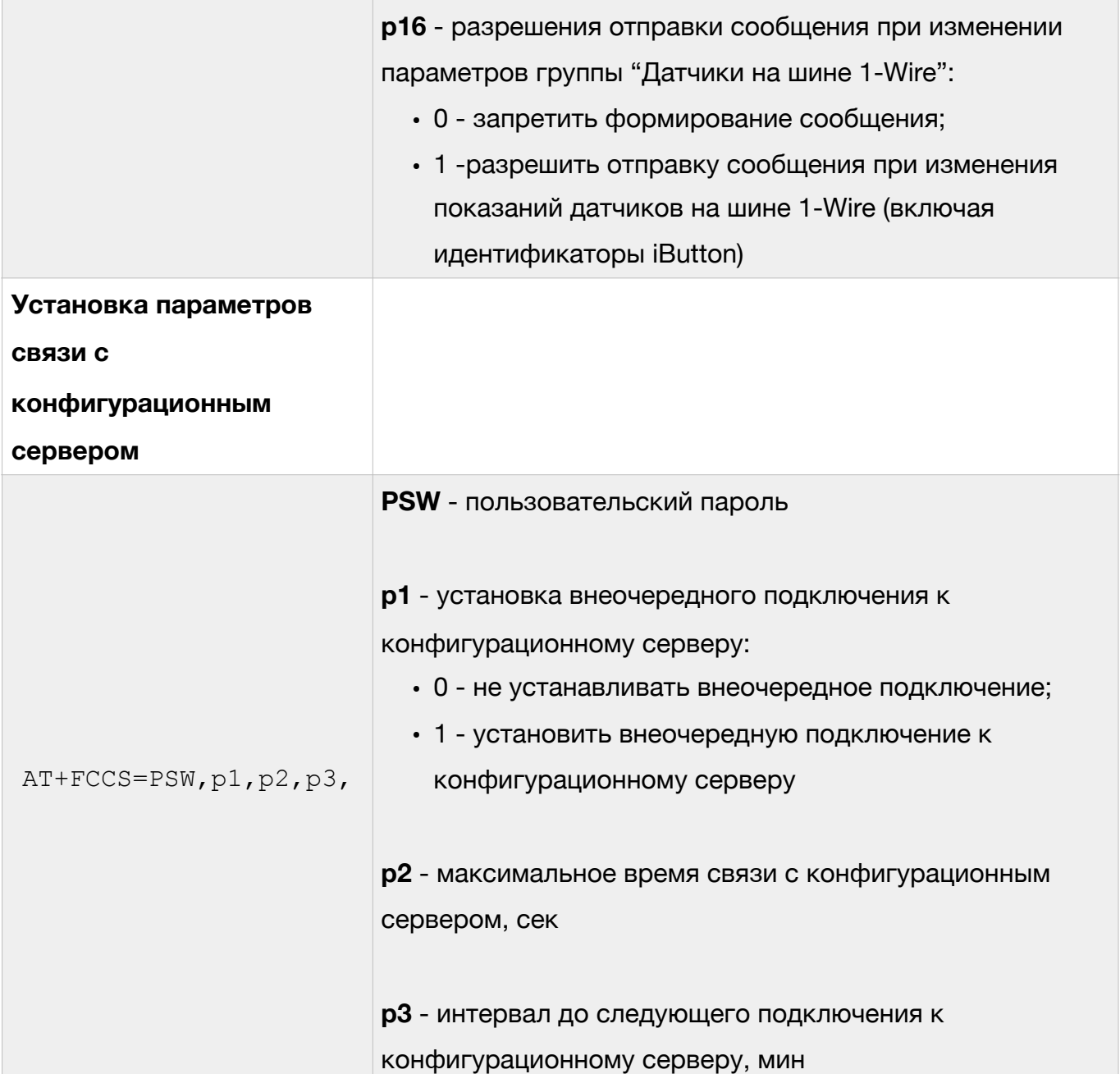

**ВНИМАНИЕ. Если в качестве точки доступа указано слово auto, то выбор точки доступа будет производиться автоматически в зависимости от того, в какой сети зарегистрирован трекер.** 

**ВНИМАНИЕ. При использовании доменного имени в качестве адреса сервера доменное имя должно начинаться с буквы. Доменные имена вида** *1data.yandex.ru* **корректно работать не будут.** 

### Примеры использования команд настройки параметров связи:

### *Настройка точки доступа для основной SIM-карты:*

AT+SGDT=1234,internet.beeline.ru,beeline,beeline,

где

- 1234 пользовательский пароль;
- internet.beeline.ru имя точки доступа (APN host name);
- beeline имя пользователя (APN user name);
- beeline пароль доступа (APN password).

## *Автоматическая настройка точки доступа для основной SIM-карты:*

AT+SGDT=1234, auto, auto, auto,

### *Настройка точки доступа для дополнительной SIM-карты:*

AT+SGD2=1234,internet.beeline.ru,beeline,beeline,

где

- 1234 пользовательский пароль;
- internet.beeline.ru имя точки доступа (APN host name);
- beeline имя пользователя (APN user name);
- beeline пароль доступа (APN password).

# *Автоматическая настройка точки доступа для дополнительной SIMкарты:*

AT+SGD2=1234, auto, auto, auto,

#### *Установка адреса основного сервера:*

AT+SMSD=1234,data.yandex.ru,3498,

где

- 1234 пользовательский пароль;
- data.yandex.ru доменное имя основного сервера;
- 3498 порт доступа.

#### *Установка адреса вспомогательного сервера:*

AT+SASD=1234,data1.google.com,13265,

#### где

- 1234 пользовательский пароль;
- data1.google.com доменное имя вспомогательного сервера;
- 13265 порт доступа.

#### *Установка адреса конфигурационного сервера:*

AT+SASD=1234,cfg.google.com,8842,

#### где

- 1234 пользовательский пароль;
- cfg.google.com доменное имя конфигурационного сервера;
- 13265 порт доступа.

#### *Установка адреса сервера программного обеспечения:*

**ВНИМАНИЕ. Детальное описание данной команды предоставляется службой технической поддержки по запросу, т.к. её некорректное использование может привести к некорректной работе Трекера или выходу его из строя.** 

#### **5.2.2 Настройка параметров передачи данных на сервер**

Для настройки условий передачи данных на сервер (текущее местоположение, скорость и направление движение ТС, данные с внешних датчиков и т.д.) используются следующие команды:

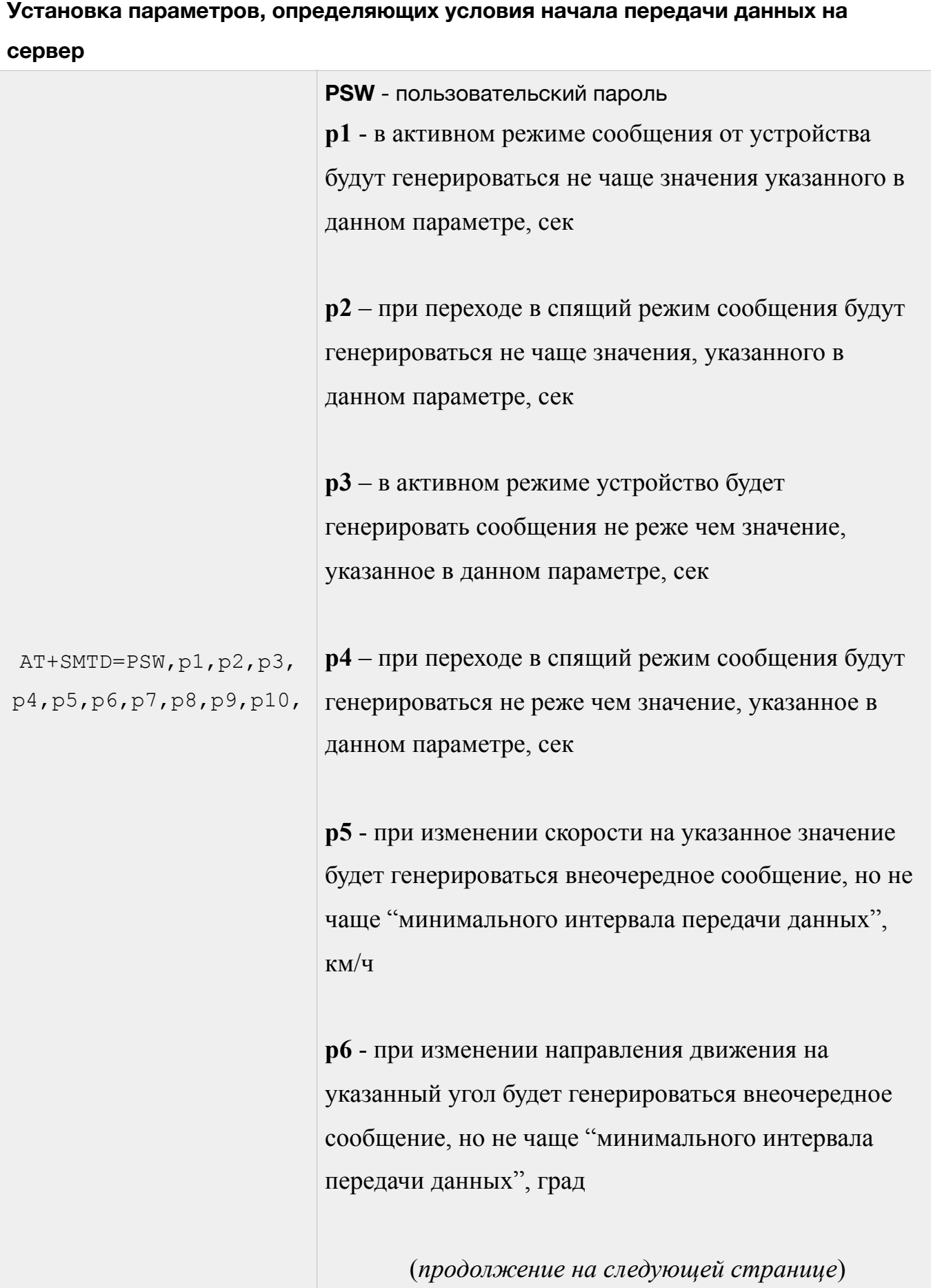

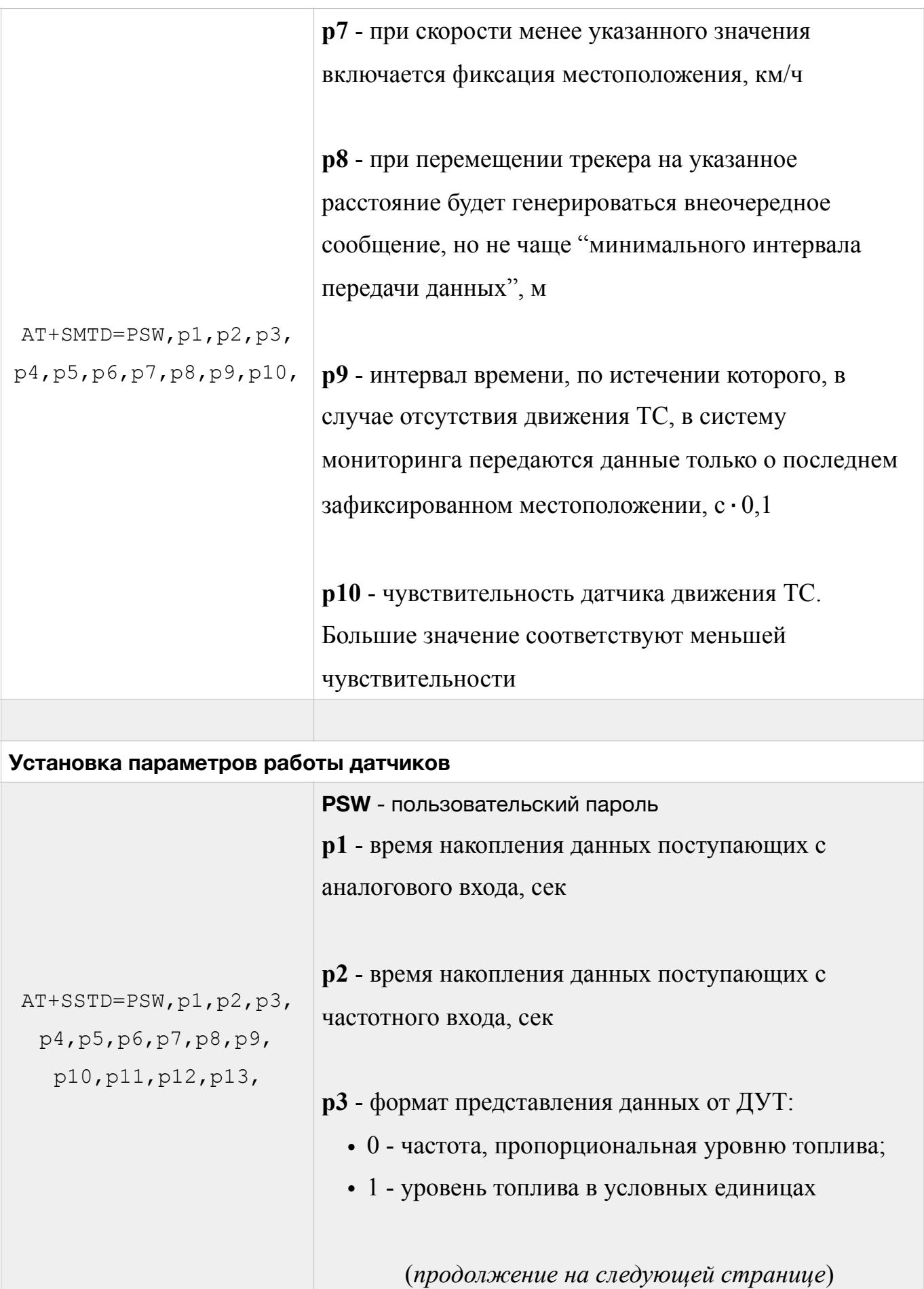

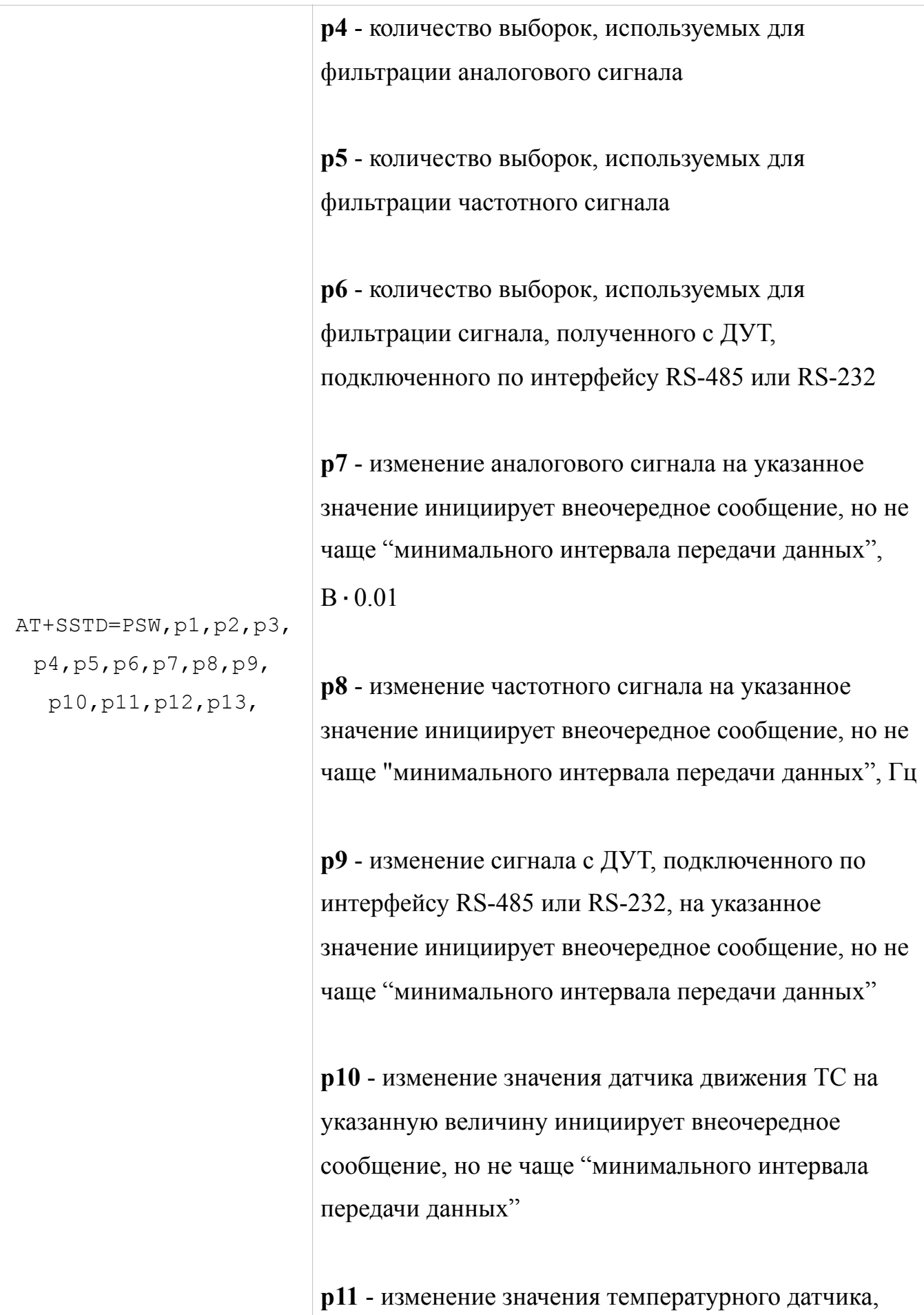

Примеры использования команд настройки параметров передачи данных на сервер:

# *Установка интервала отправки сообщений в спящем режиме один раз в 10 сек:*

AT+SMTD=1234,,10,,10,,,,,

где

- 1234 пользовательский пароль;
- 10 (p2) при переходе в спящий режим сообщения будут генерироваться не чаще одного раза в 10 сек;
- 10 (p4) при переходе в спящий режим сообщения будут генерироваться не реже одного раза в 10 сек.

# *Установка отправки сообщений по изменению аналогового сигнала на 5 В*

AT+SSTD=1234,,,,,,,50,,,,,,,

где

- 1234 пользовательский пароль;
- 500 (р7) -изменение сигнала на 5 В ( $500\times0.01 = 5$  В) будет инициировать передачу внеочередного сообщений на сервер.

## **5.2.3 Настройка внешних интерфейсов Трекера**

Для настройки параметров работы аналоговых и цифровых входов, а также цифровых интерфейсов Трекера для работы внешними устройствами (датчики уровня топлива (ДУТ), CAN-LOG и т.д.) используются следующие команды:

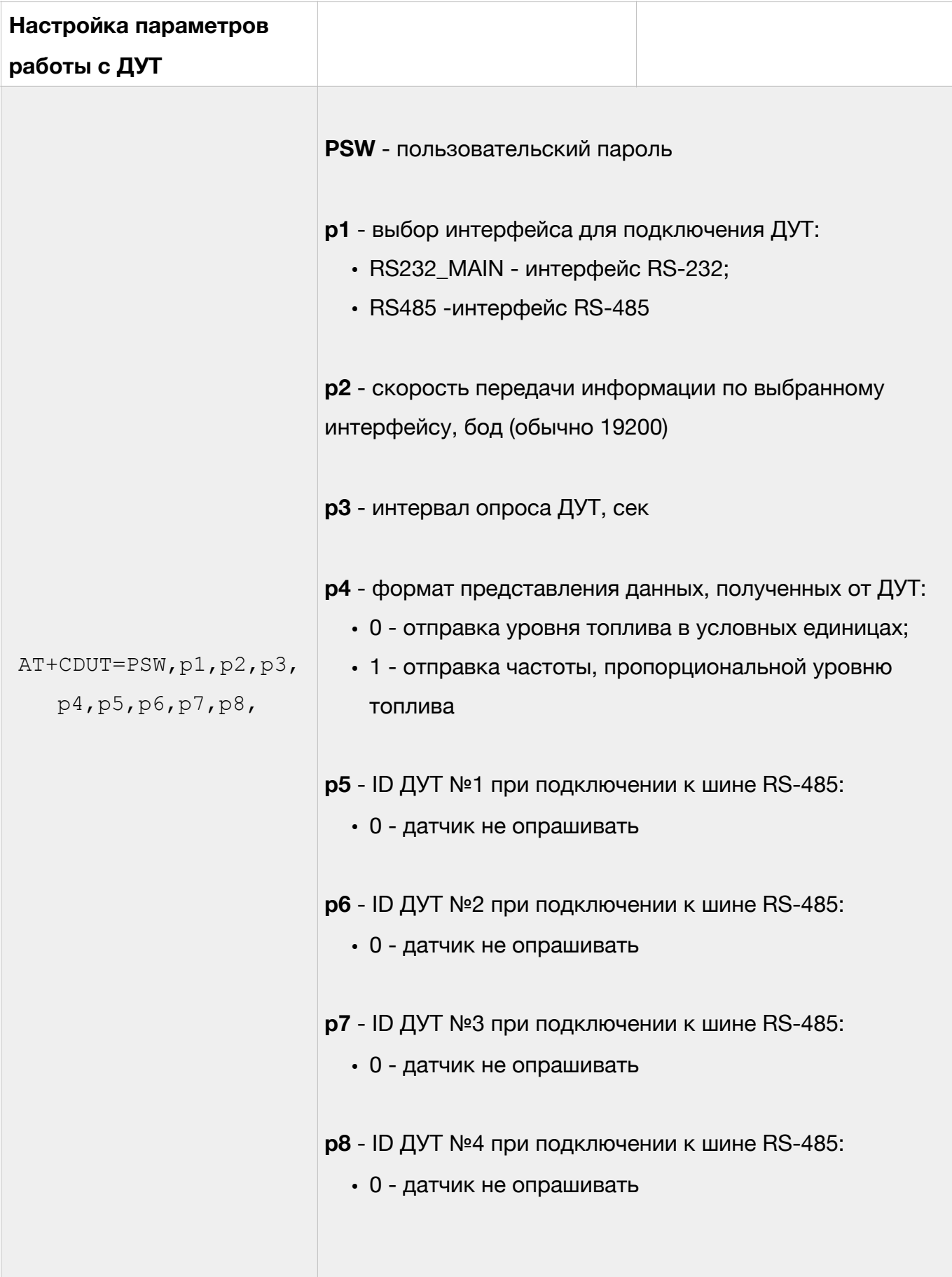

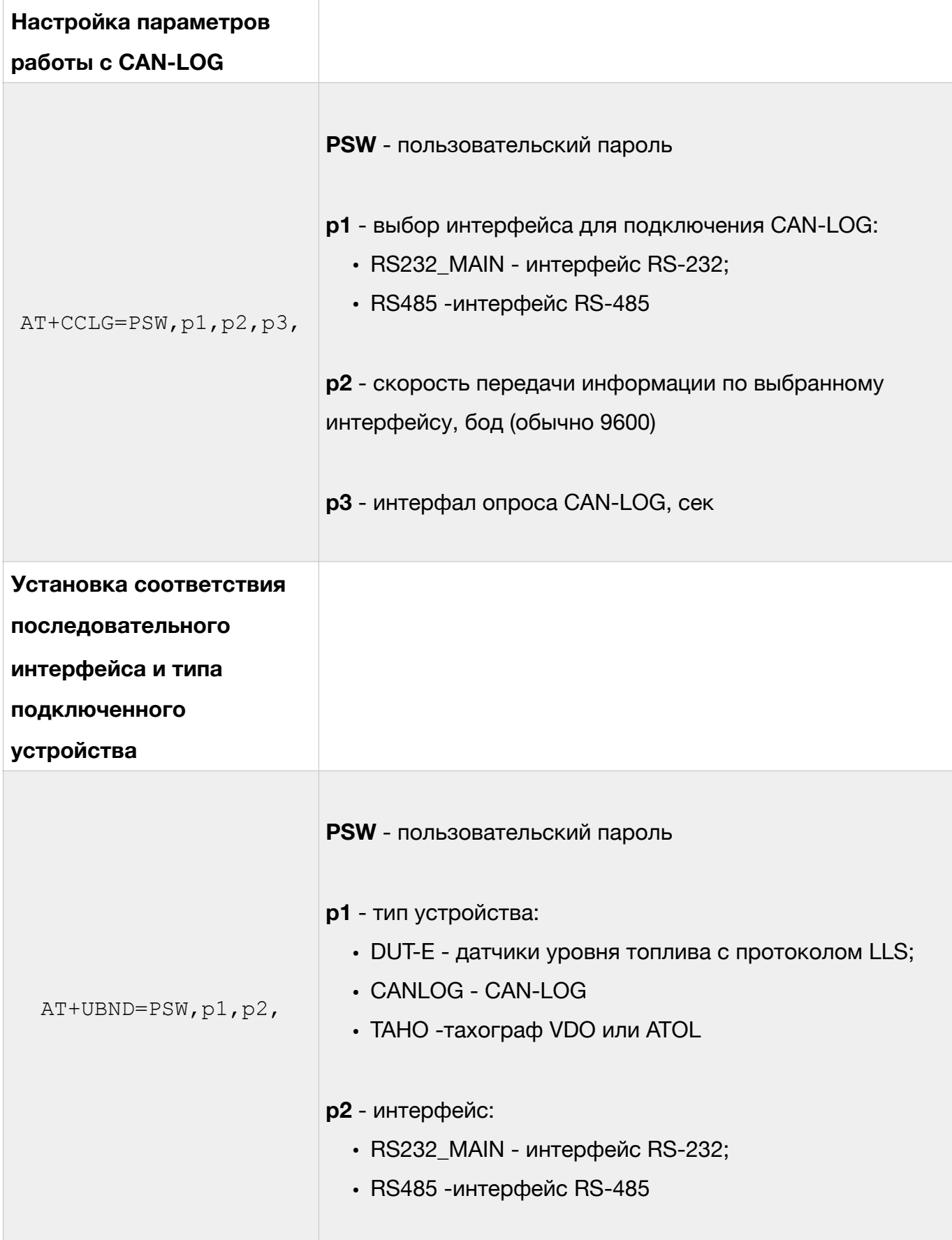

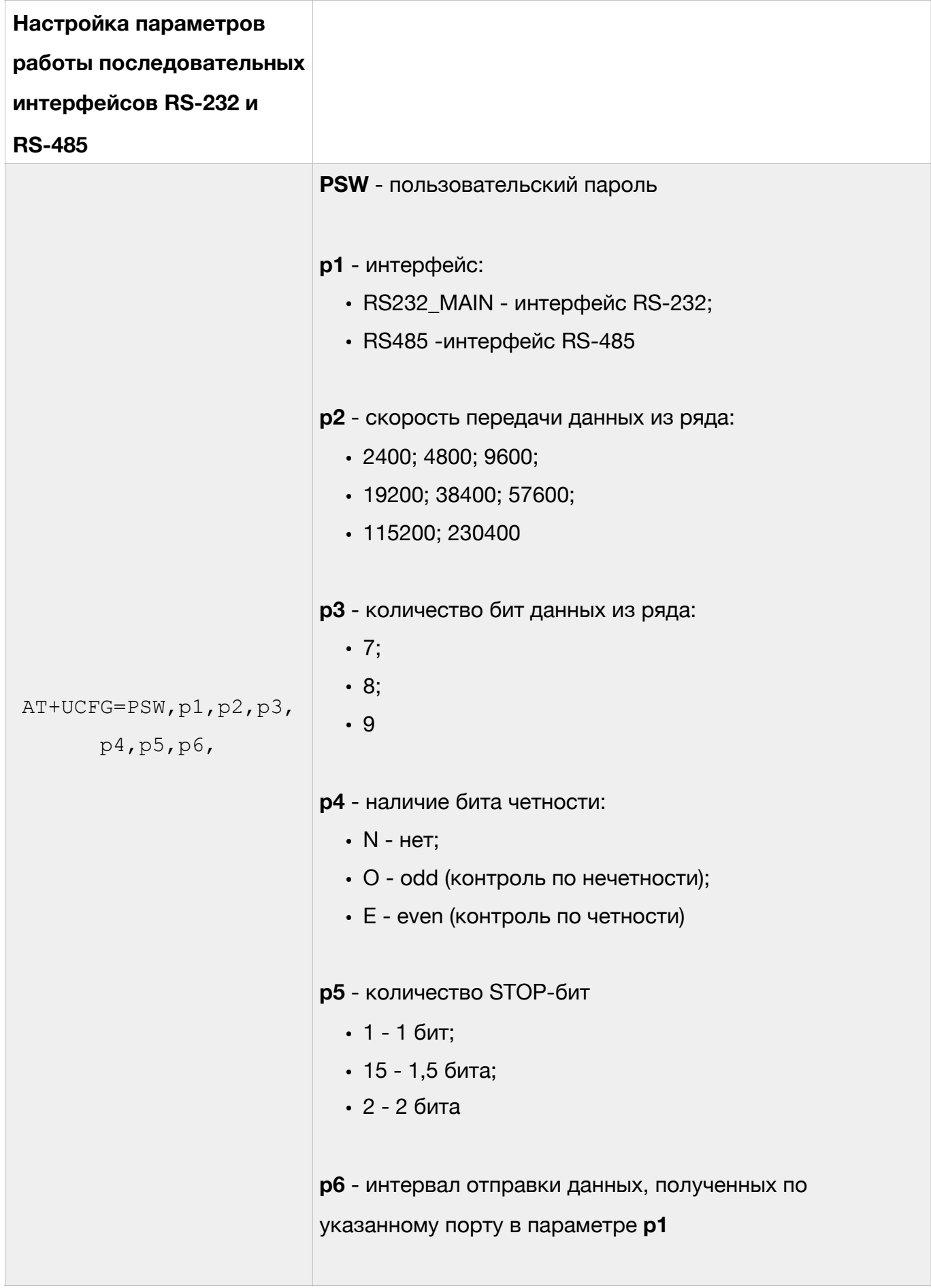

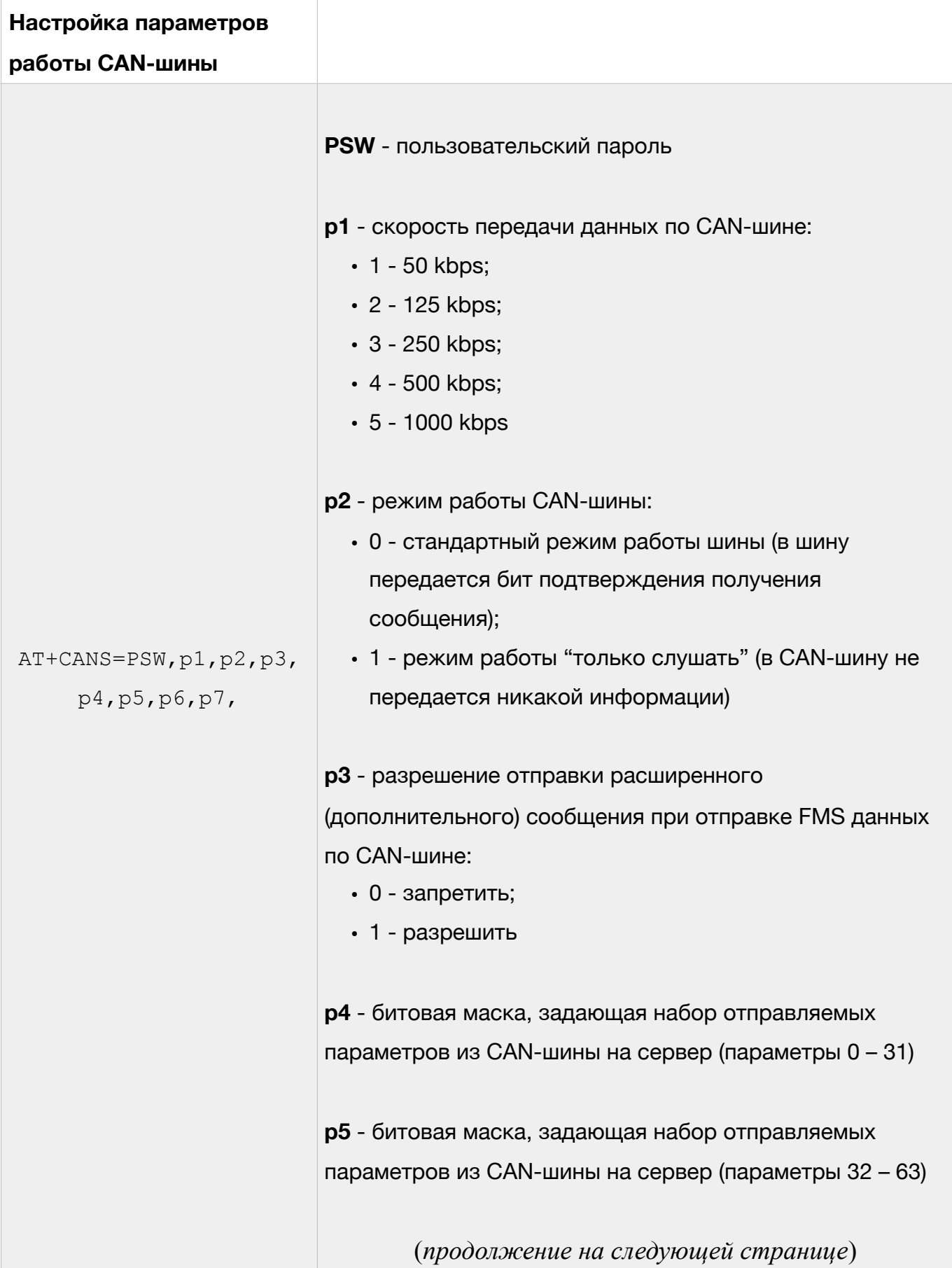

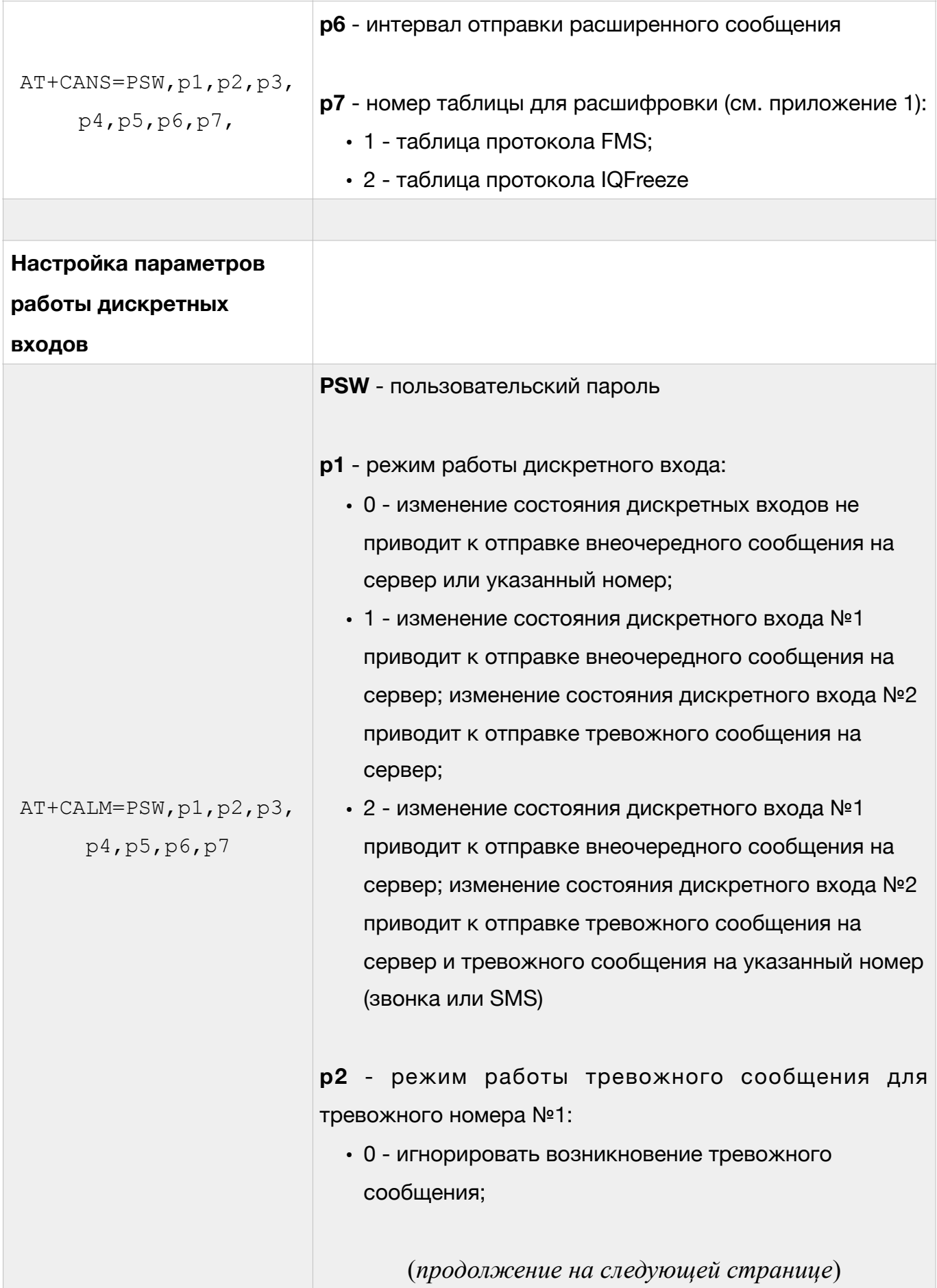

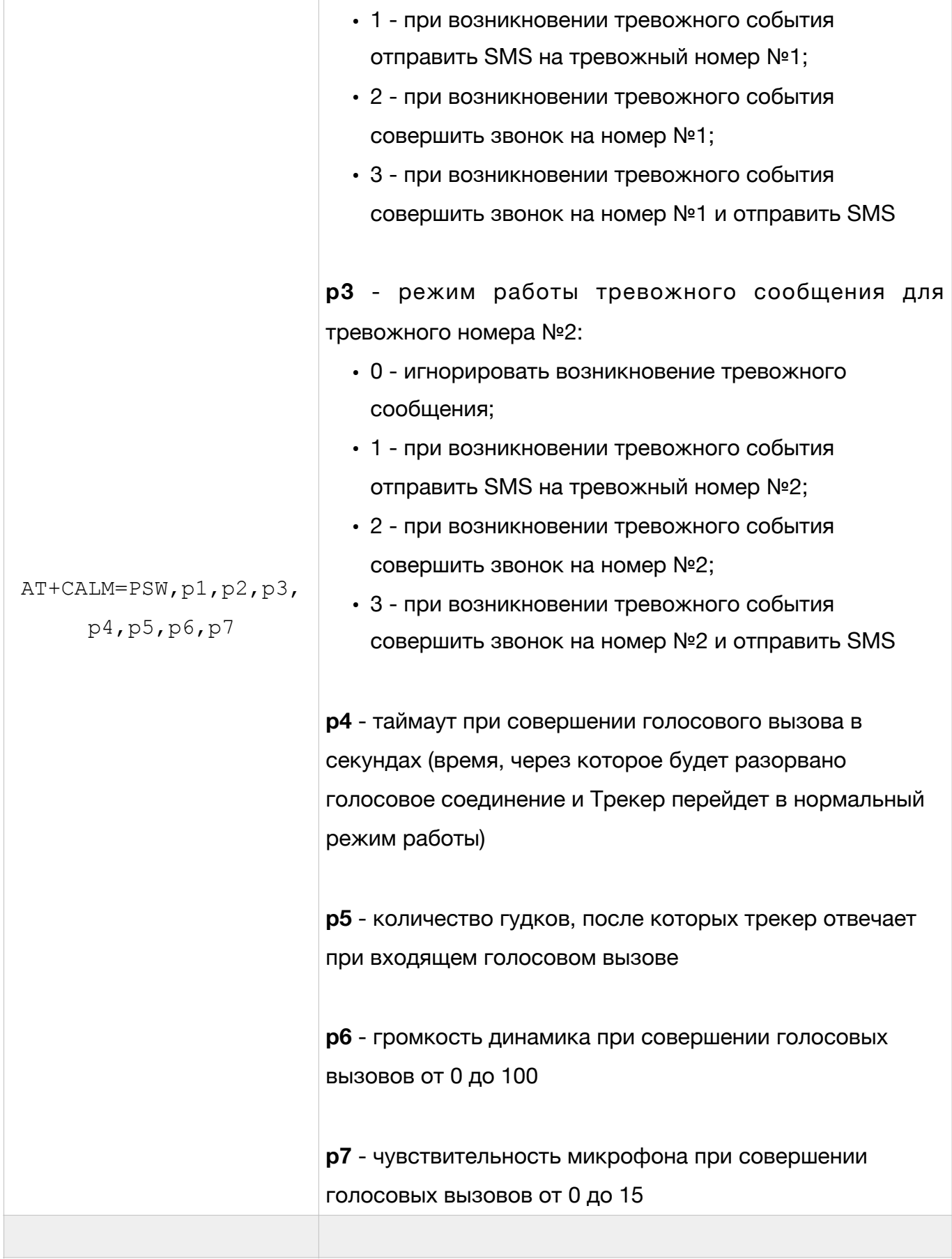

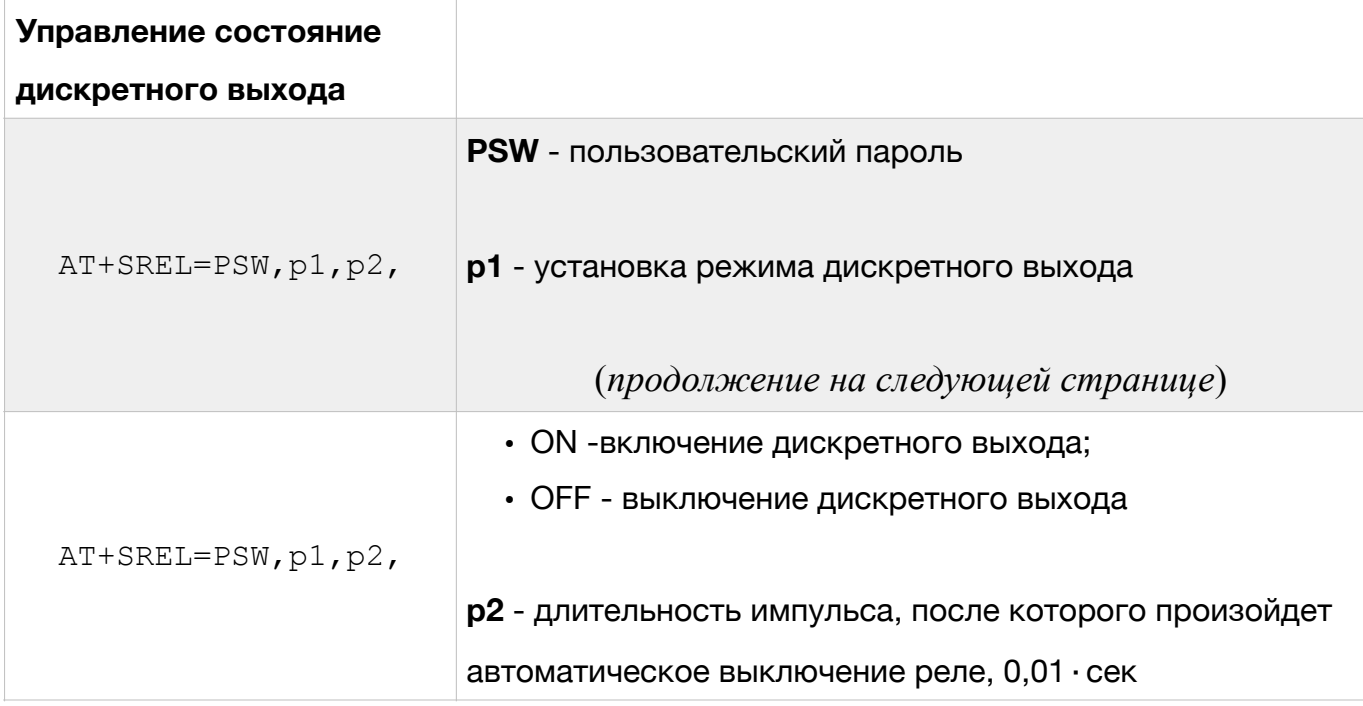

**ВНИМАНИЕ. Изменение состояния дискретного выхода происходит только при остановке ТС.** 

**ВНИМАНИЕ. Длительность импульса для дискретного выхода вычисляется с низкой точностью, поэтому не рекомендуется устанавливать длительность импульса менее 0,1 сек.** 

## **5.2.4 Настройка работы Трекера по ЕГТС-протоколу**

Ниже приведены команды, обеспечивающие удаленную настройку Трекера для передачи данных по протоколу ЕГТС.

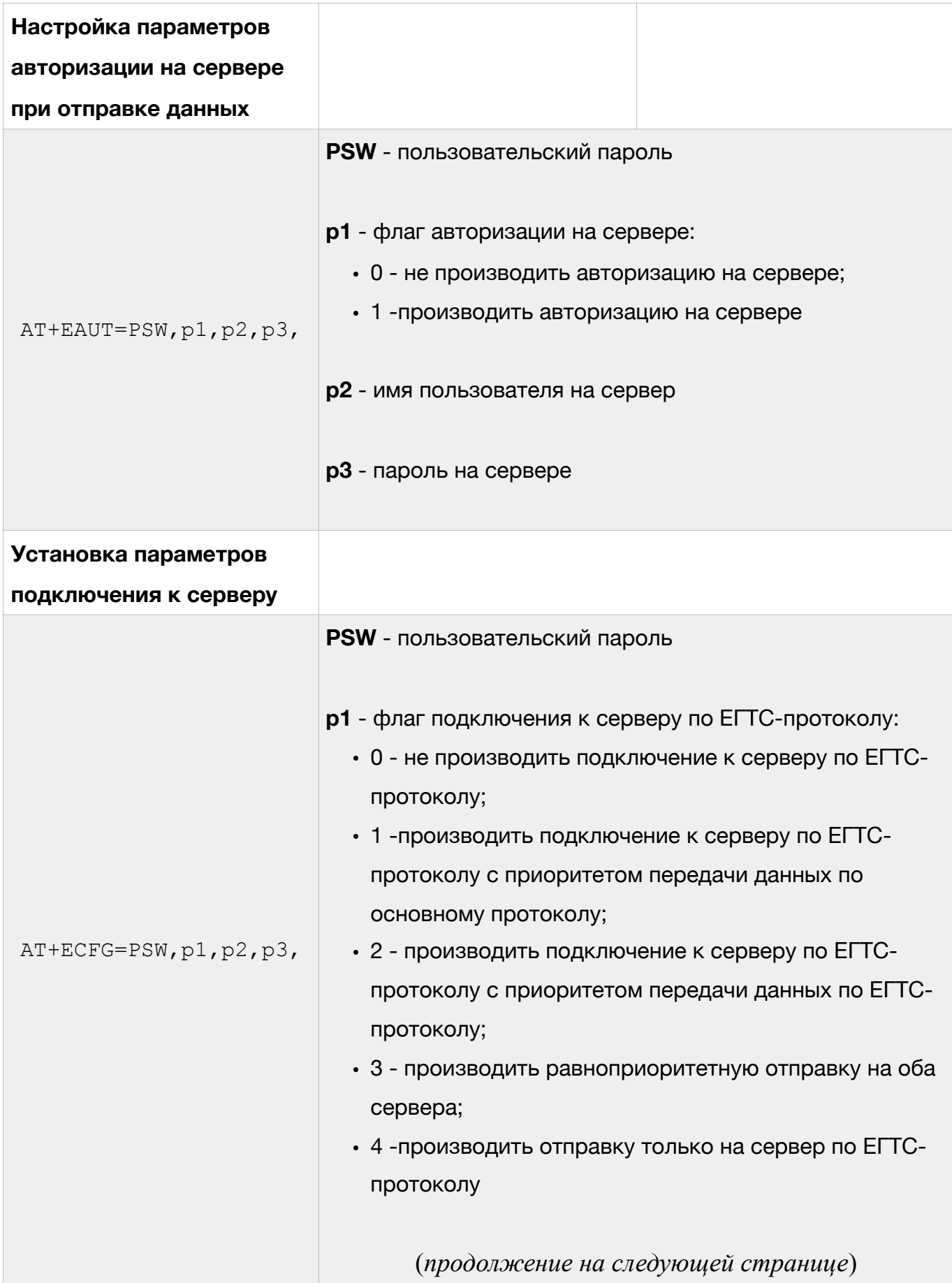

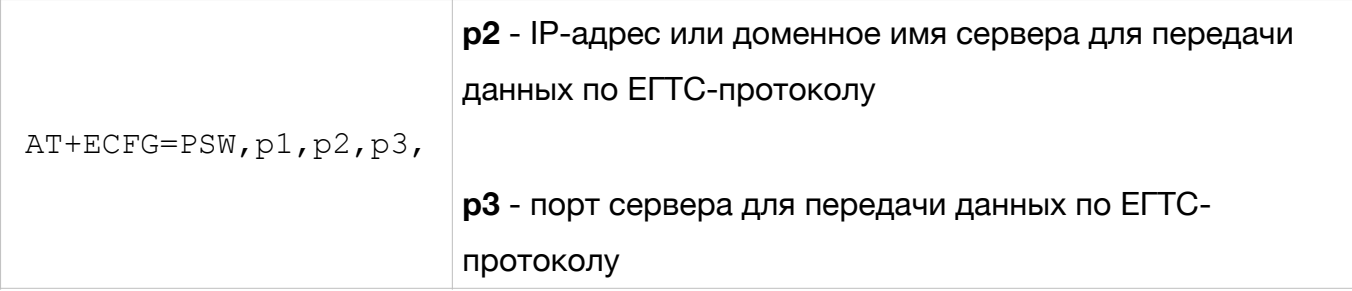

# **5.2.5 Другие команды Трекера**

Ниже приведены команды, не вошедшие в один из предыдущих разделов.

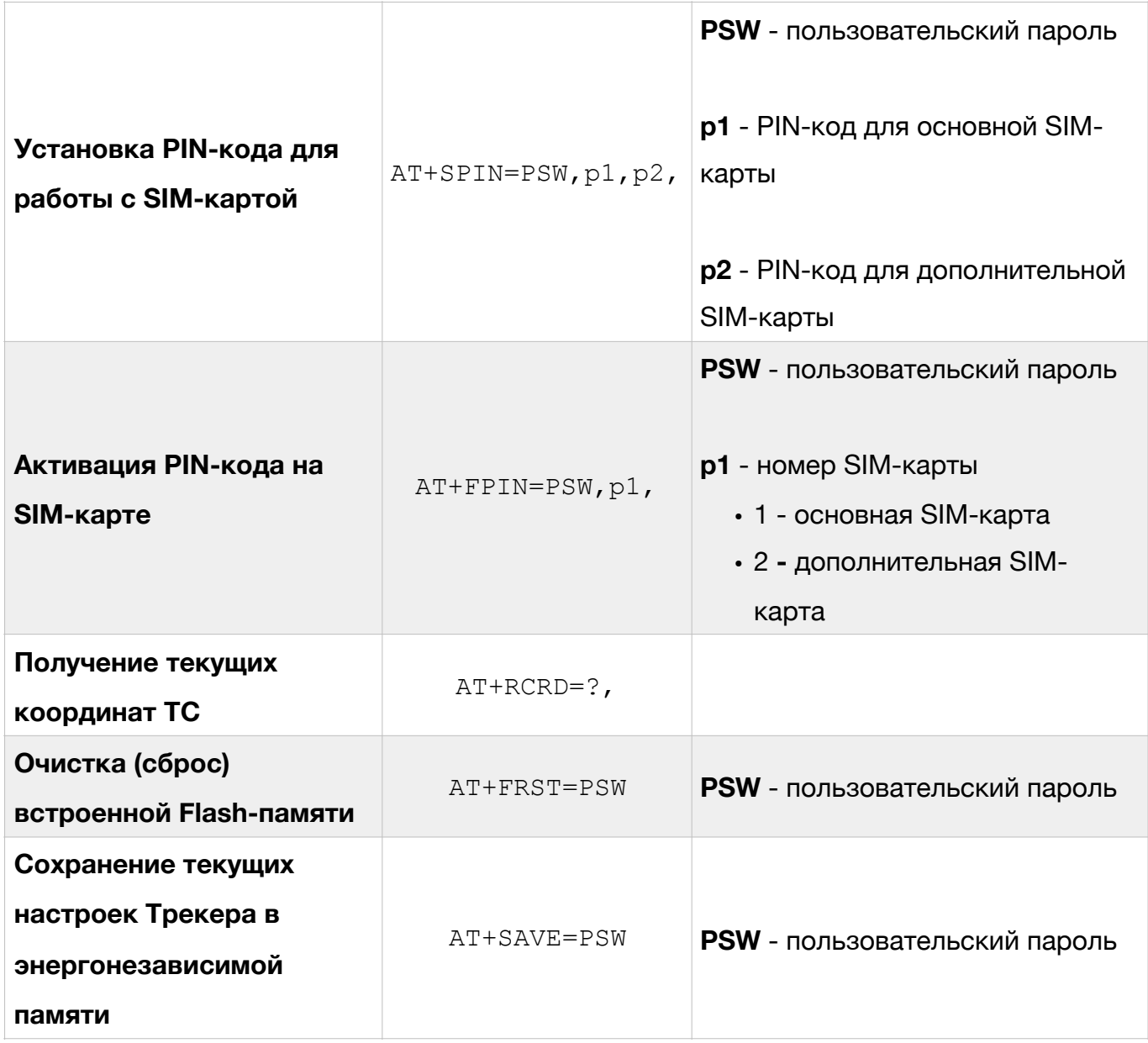

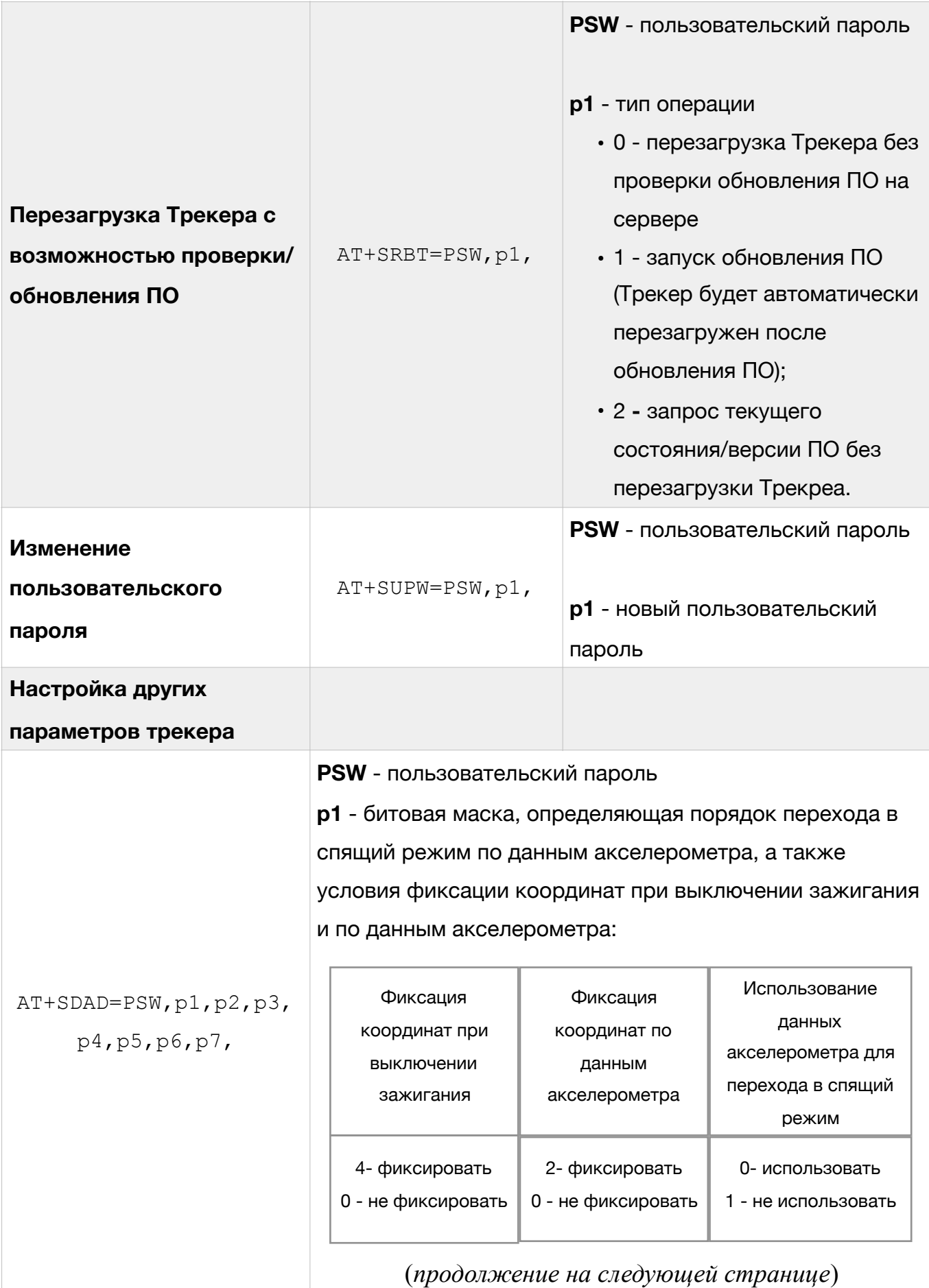

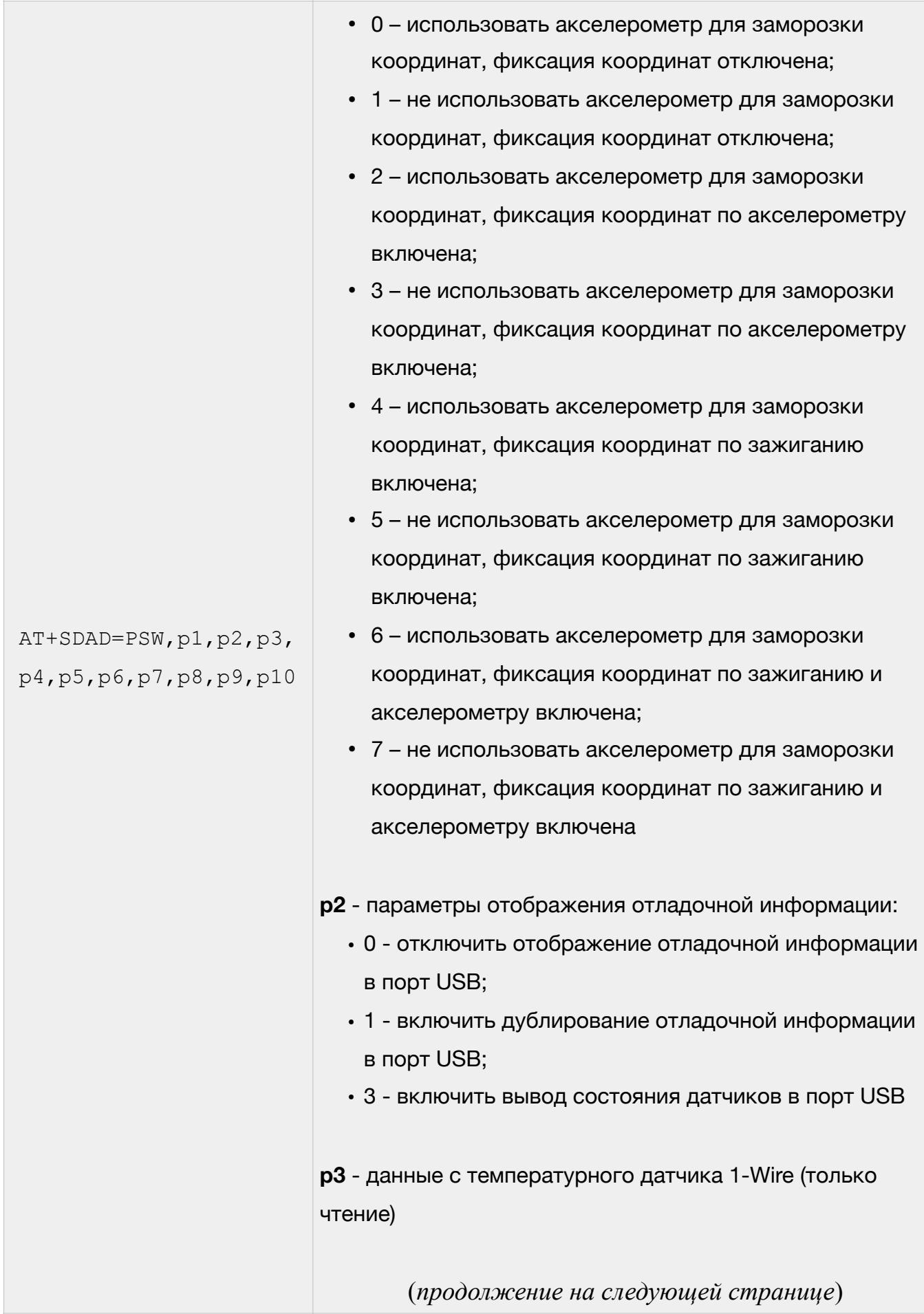

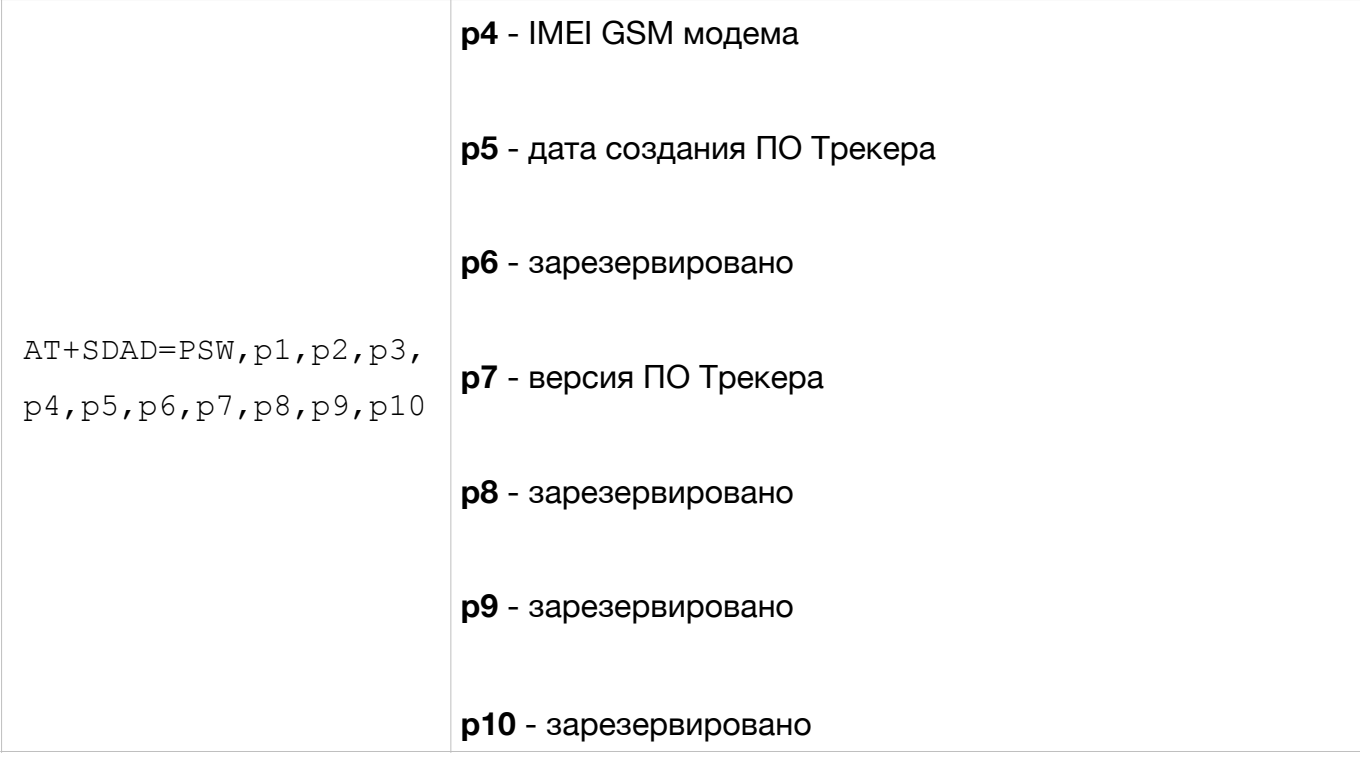